**AutoCAD Activation Key Download For Windows**

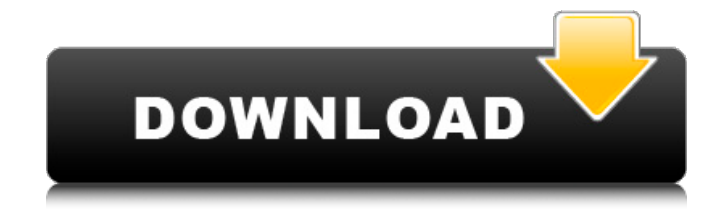

## **AutoCAD Crack Full Product Key**

Keyboard shortcuts in AutoCAD Cracked 2022 Latest Version are different for Windows and macOS, although they are identical for Linux. Keystrokes that are similar for all platforms are highlighted in gray. Arrows Left arrow Selects the last drawing object that was drawn. Right arrow Selects the next drawing object that was drawn. Up arrow Selects the drawing object at the selected location. Down arrow Selects the drawing object at the previous location. Shift + Left arrow Selects the next drawing object in the current direction. Shift + Right arrow Selects the previous drawing object in the current direction. Home Selects the drawing object at the selected location. End Selects the drawing object at the last location. Shift + Home Selects the next drawing object in the current direction. Shift + End Selects the previous drawing object in the current direction. Keyboard Shortcuts in AutoCAD and SolidWorks Arrows Left Arrow Selects the last drawing object that was drawn. Right Arrow Selects the next drawing object that was drawn. Up Arrow Selects the drawing object at the selected location. Down Arrow Selects the drawing object at the previous location. Shift + Left Arrow Selects the next drawing object in the current direction. Shift + Right Arrow Selects the previous drawing object in the current direction. Home Selects the drawing object at the selected location. End Selects the drawing object at the last location. Shift + Home Selects the next drawing object in the current direction. Shift + End Selects the previous drawing object in the current direction. All Arrow Keys Selects the last drawing object that was drawn. Selects the next drawing object that was drawn. Selects the drawing object at the selected location. Selects the drawing object at the previous location. Selects the next drawing object in the current direction. Selects the previous drawing object in the current direction. Selects the drawing object at the current selected location. Selects the drawing object at the current selected location. Selects the next drawing object in the current direction

### **AutoCAD With Registration Code Download PC/Windows 2022 [New]**

3D view In 2016, Autodesk announced 3D view for the Microsoft Surface Studio 2, a combination of a 2D drawing and 3D view for 2D drafting and design. In addition, AutoCAD is offered as a free download on the Android, iOS and Windows Phone platform. The release of AutoCAD Architecture 2016 with Feature Pack 2 for the new 3D view, added improved 3D view capabilities. Community based content Application development with the AutoCAD Application Development Kit (ADK) AutoCAD has an Application Programming Interface (API) that has been available since AutoCAD 1998. Today there are a number of third-party applications that connect directly to the API and can use all of the features of AutoCAD, including 2D drafting, 3D modeling, and a combination of both 2D and 3D. The ADK allows programmers to extend AutoCAD with their own features and data sources, and is available for Microsoft Windows, Mac OS X and Linux. AutoCAD has a rich API which supports both a "low level" and "high level" programming interface. The high-level programming interfaces provide classes for common tasks such as drawing commands and data management. A "low-level" programming interface provides tools that are optimized for user customization. In most cases the user is required to use the lower level programming interface. Over the years, a number of plug-ins have been made available by AutoDesk and third-party developers to add features to AutoCAD. These include: AutoCAD Drawing Add-Ons AutoCAD LISP add-ons (WIL, LiSP) AutoCAD VBA and AutoCAD.NET add-ons Autodesk also provides a

forum to discuss, review and develop add-ons. In 2004, Autodesk also launched its own add-on system, Autodesk Exchange Apps. In 2012, Autodesk Exchange Apps was renamed to Autodesk Exchange Apps on the cloud. Licensing AutoCAD charges licensing fees to users, and has a single product license which covers all installed versions of the software. International versions Subscription Autodesk Ultimate Subscription and Authorized Training AutoCAD LT is a freeware version of AutoCAD, which does not include any third-party add-ons or software development tools. Product updates a1d647c40b

#### **AutoCAD With Key 2022 [New]**

- Login to Autodesk Autocad. - Click on Menu on the top left corner. - On the left corner of the menu select File > Open. - Click on Browse to find the standalone version of Autodesk Fusion 360 and select it. - Click on Open. - Click on OK. Install 3D Max 2020 - Install 3D Max 2020. - Connect the smart phone to the computer using an USB cable. - Click on 3D Max 2020 icon present on the desktop. Open 3D Max - From the 3D Max 2020 icon on the desktop click on 3D Max. Open the Project. Create a new empty project. Close 3D Max. Export to.stl - Open the Autodesk Fusion 360 icon. - Click on New. - Click on Model. - In the Modeling window click on File > Import. - Click on Browse to find the file. - Click on Open. Import the file. - Click on OK. Create a new empty project. Close the Autodesk Fusion 360 icon. Close 3D Max. Import the.stl file to Autodesk Fusion 360. - Click on File > Import. - Click on Import. - Click on Browse. - On the left corner of the browse window present on the screen select 'Files of type' (Desktop or External) or Autodesk Fusion 360 (\*.stl). - Click on OK. The imported.stl file should be shown in the Autodesk Fusion 360 window. - Click on Import. The imported.stl file should be imported into the Autodesk Fusion 360. - Click on OK. Open Autodesk Fusion 360. Import the STL file to Autodesk Fusion 360. - Click on File > Import. - Click on Import. - Click on Browse. - On the left corner of the browse window present on the screen select the file. - Click on OK. The imported STL file should be imported into the Autodesk Fusion 360. - Click on OK. Close Autodesk Fusion 360. Install Dassault Systèmes Onshape - Install Dassault Systèmes Onshape - Login to Onshape. - Click on My

#### **What's New in the AutoCAD?**

Group annotations in folders: Arrange annotations to an entire folder or as a group within a folder. Create folders, then easily manage them as folders, like adding, editing, or removing them. Toolpalettes: Create multiple tool palettes with a single click, then use them for all the applications they work on. Guided Zoom: Guided zoom lets you approach the screen edge with a guided motion, making it easier to read the drawing. Auto Fit: Quickly grow or shrink objects or edit text, and you don't have to use the mouse to control the amount you want. (video: 0:36 min.) Predictive: Automatically resize objects based on their positions in the drawing. Hyperlink Zoom: Add hyperlinks to zoom in and out in a drawing. Path Point Optimization: Combine selected objects in one command to quickly and easily improve and clean up paths and curves. Layer Group Compression: Easily manage the order of your layers, in an automated way. Easily compress and expand layer groups to organize them and then go back to the default order. Thickness Adjustment: Easily create and adjust vertical and horizontal lines in a drawing. Topology Editing: Transform and manipulate topology. Easily create closed loops, nest and open paths, and merge duplicate objects. Drill: Create a drill effect from scratch, or combine a point, path, or line with a function. Boundary Display: Easily display objects bounding lines and shapes, which are automatically generated by the 3D Analyst tools. Oblique Surface Display: Quickly display surfaces on planes, which are created by 3D Analyst tools. Fuzzy Selection: Display only parts of selected elements that meet the criteria specified. Toggle between Trim, Cut, Smooth, and Bump: Quickly and easily make high-quality selections of objects in a drawing. Multiuser Editing: Collaborate on a drawing with other users on a network or across a cloud. Text Filters: Easily change text and labels to meet any project or customer requirement.

# **System Requirements For AutoCAD:**

Mac OS X 10.8 or later. Windows 7 or later. Interaction with other programs: A series of switches is shown on the game screen. Pressing them causes the respective commands to be executed. If a switch is not present, or if the character is out of range, the commands won't be executed. To prevent accidentally pressing the switches, you can simply hold down the shift key and release the corresponding key. Note: The game will start even if you are not using the keyboard. The game supports